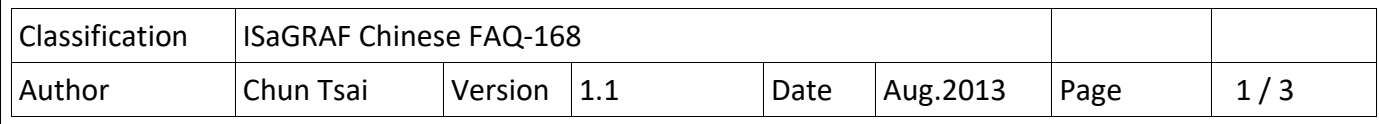

## **如何寫 ISaGRAF 程式來 Copy 一個 directory 內的所有 file 到另 一個 directory ?**

本文件說明在 ISaGRAF WinCE PAC 內如何寫程式利用"F cp\_dir"來 copy 一個 driectory 內的所有 file (不包含 sub‐directory 內的 file) 到另一個 directory 內 . 從以下的 ISaGRAF driver 版本起才有 支持"F\_cp\_dir".

WP-8xx7: 從 1.63 版起 WP-5147: 從 1.09 版起 VP-25W7 / 4137: 從 1.55 版起 XP-8xx7-CE6: 從 1.43 版起 XP-8xx7-ATIM-CE6 : 從 1.03 版起

若你的以上 ISaGRAF PAC 的 driver 版本是比上方還早期的版本, 請上網下載最近期的版本與 更 新它到你的 PAC 內.

http://www.icpdas.com/en/download/show.php?num=368&nation=US&kind1=&model=&kw=isagraf

本文件可由 https://www.icpdas.com/en/faq/index.php?kind=280#751 > FAQ‐168 下載

faq168 demo\_chinese.zip 取得. 内含 3 個檔案"faq168 chinese.pdf","f\_cp\_dir.uia"與"cp\_dir.pia" 需先回存 c-function -"F cp\_dir.uia"到 PC / ISaGRAF 内, 之後才能使用它:

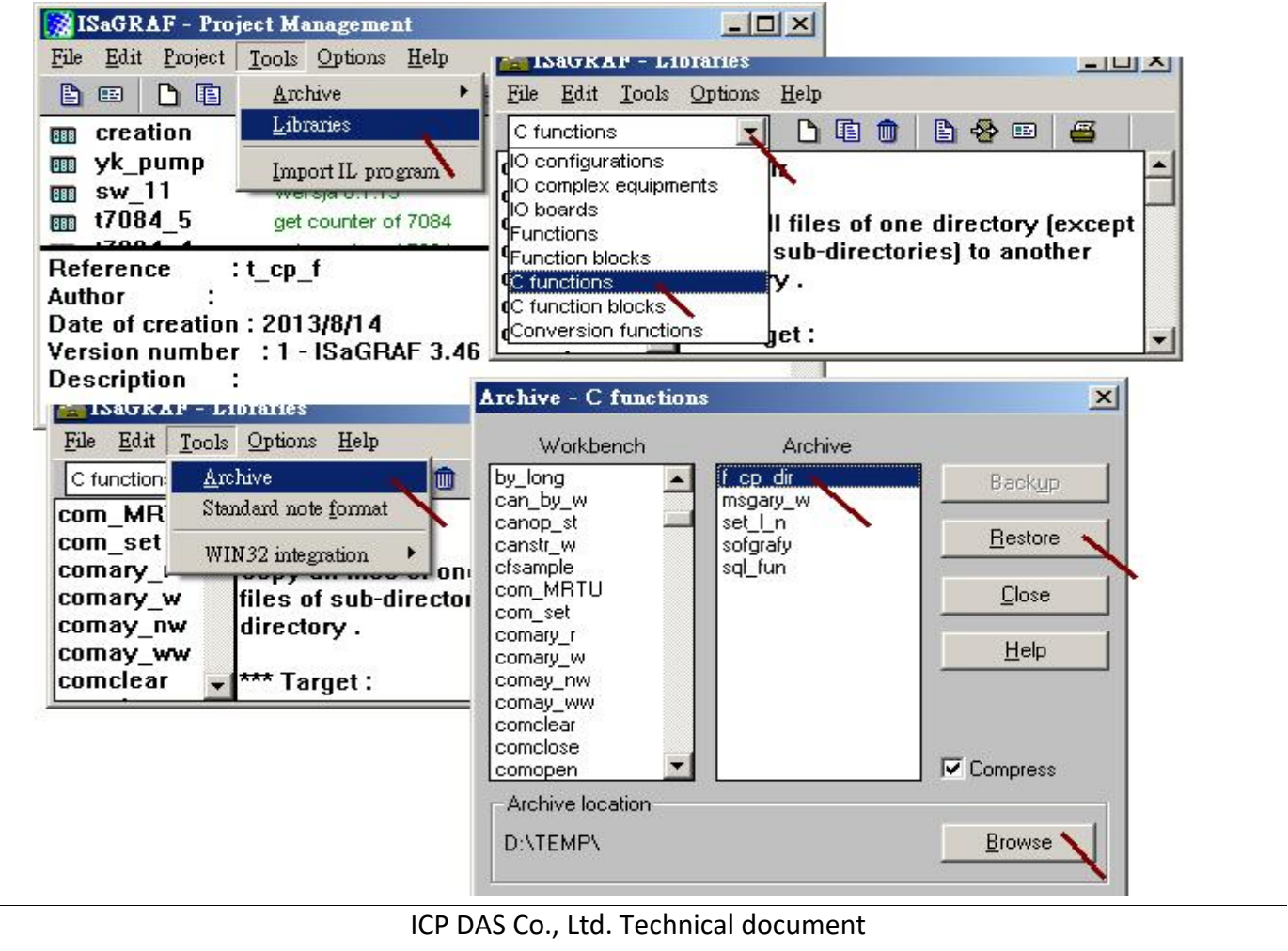

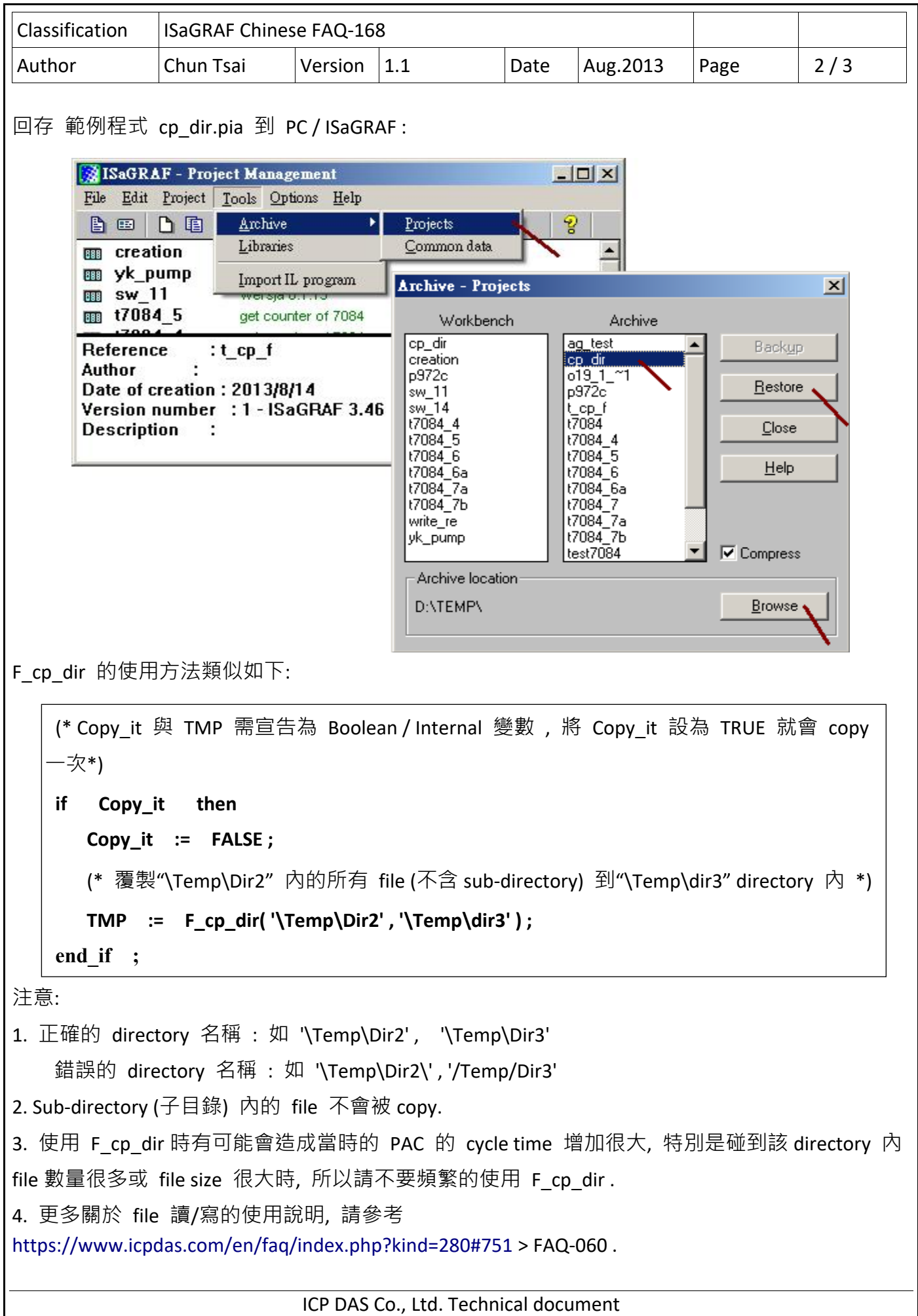

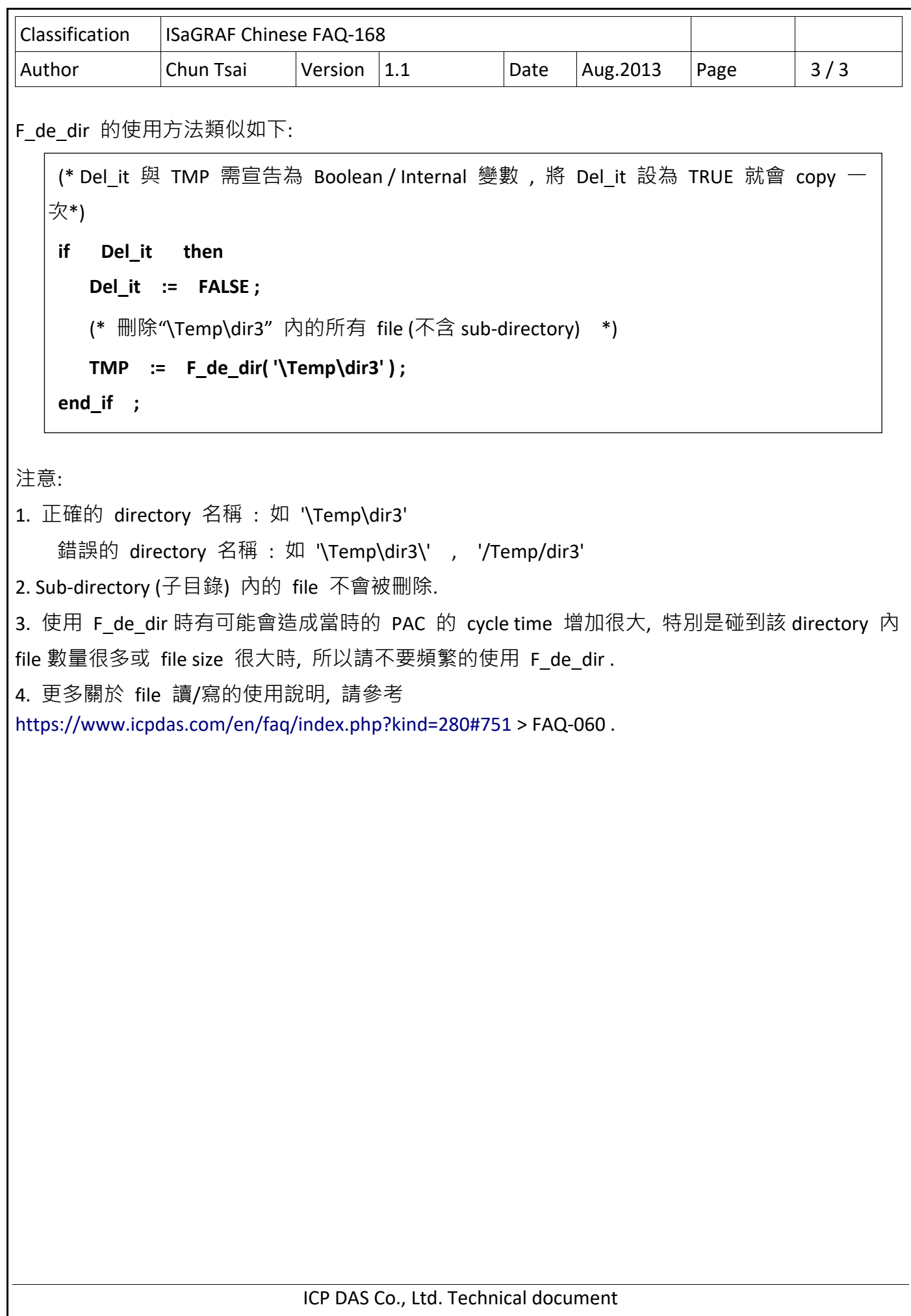